## **Istruzioni per giustificazione assenze e ritardi e richieste di uscita anticipata**

Per giustificare assenze o ritardi, dopo l'accesso al registro elettronico con le credenziali fornite dall'istituto cliccare su "**Assenze**":

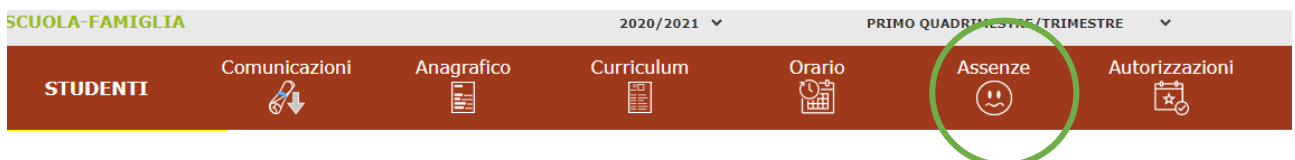

Compare l'elenco delle assenze e/o ritardi ancora da giustificare.

Selezionare le assenze e/o i ritardi da giustificare

Cliccare sul pulsante "**Giustifica**"

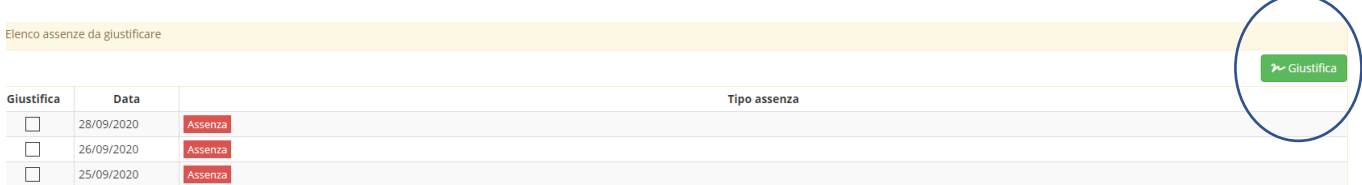

Nella finestra successiva selezionare il motivo dell'assenza e/o ritardo ed inserire il PIN.

Cliccare quindi sul pulsante "**Giustifica**".

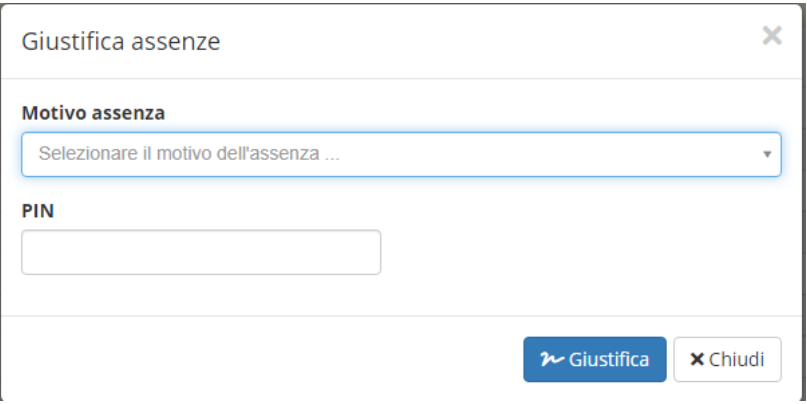

Per le richieste di uscita anticipata, selezionare "**Autorizzazioni**"

Questa procedura può anche essere utilizzata per le richieste preventive di entrata posticipata.

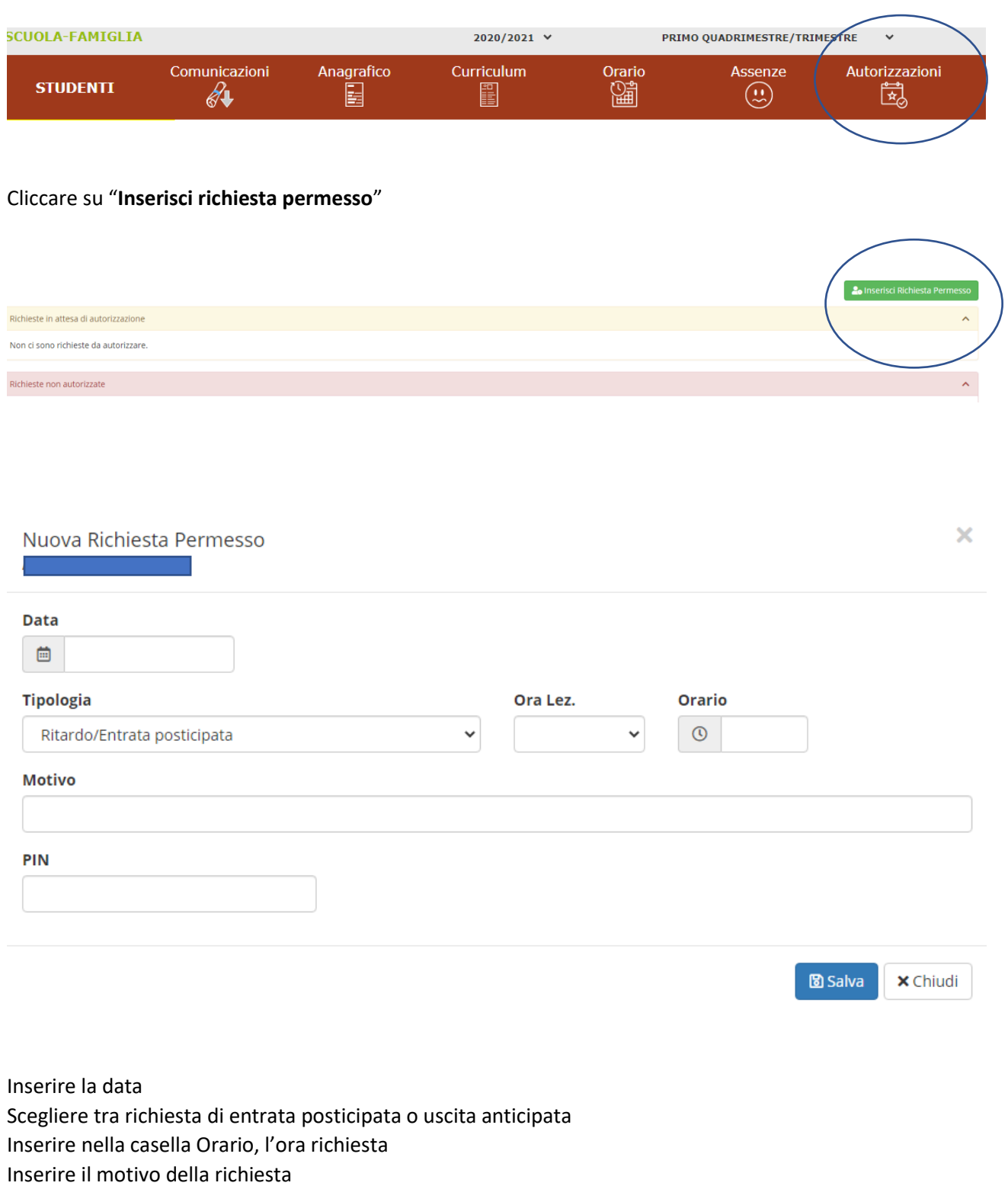

Inserire il PIN.

Cliccare su "**Salva**"